Crésus Facturation

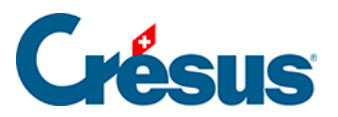

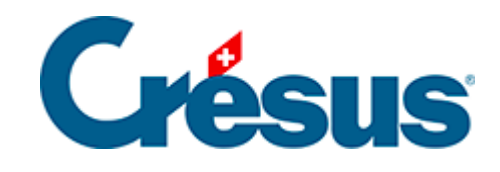

# **Crésus Facturation**

### [2.8.1 - Liste des raccourcis clavier](#page-2-0)

<span id="page-2-0"></span>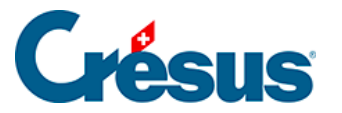

## **2.8.1 - Liste des raccourcis clavier**

Sous macOS, il faut utiliser la touche Cmd (Commande) à la place de la touche Alt sous Windows. Ainsi l'équivalent de  $\boxed{\text{Alt}} + \boxed{8}$  s'obtient par  $\boxed{\text{Cmd}} +$  $\boxed{8}$ .

#### **Raccourcis ordinaires pour Crésus Facturation**

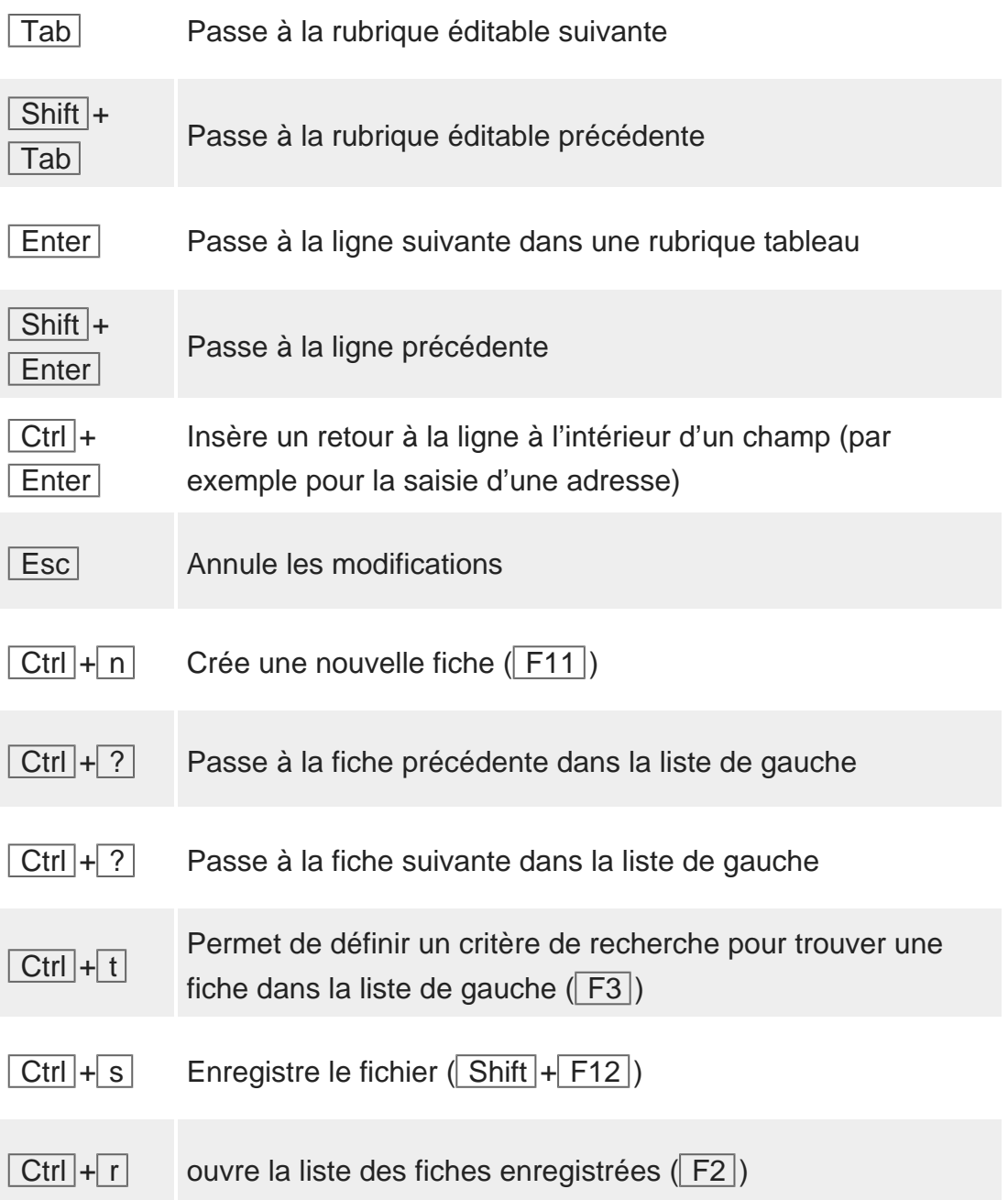

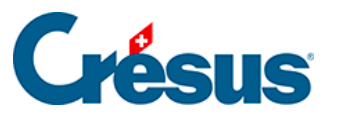

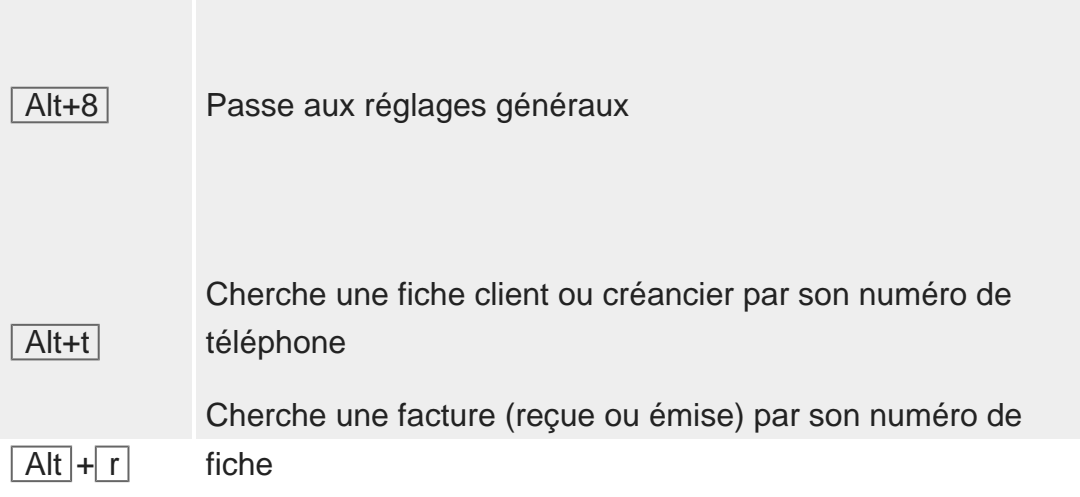

#### **Raccourcis pour dérouler un menu**

La lettre correspondant au raccourci clavier est soulignée dans le nom de chaque menu.

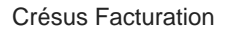

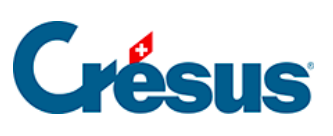

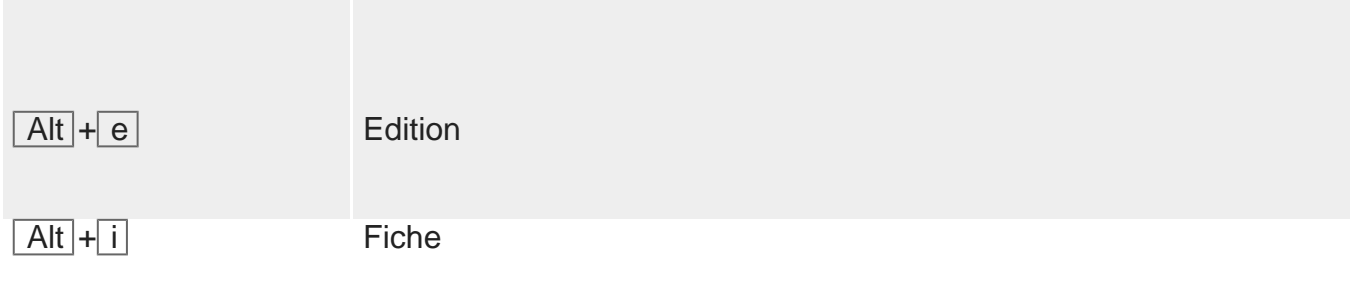

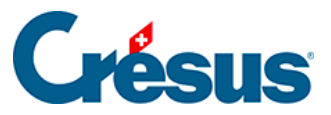

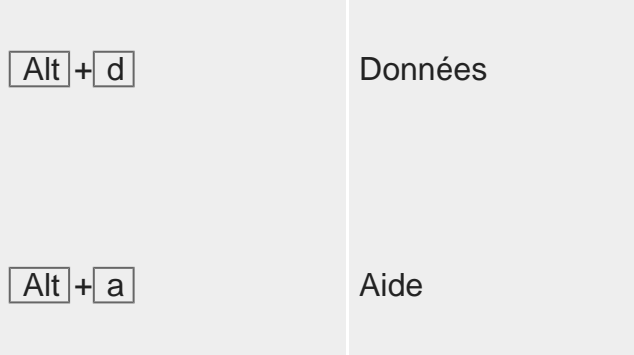

#### **Changer d'onglet**

La touche Alt combinée avec le chiffre correspondant à l'onglet souhaité permet de passer rapidement d'un onglet à l'autre à l'intérieur d'une fiche (par exemple Alt) + 6 vous permet d'ouvrir l'onglet Administration d'une fiche client).

#### **Principaux raccourcis par touches de fonction**

Certains raccourcis par touches de fonction ont déjà été cités entre parenthèses cidessus, dans la liste des raccourcis ordinaires.

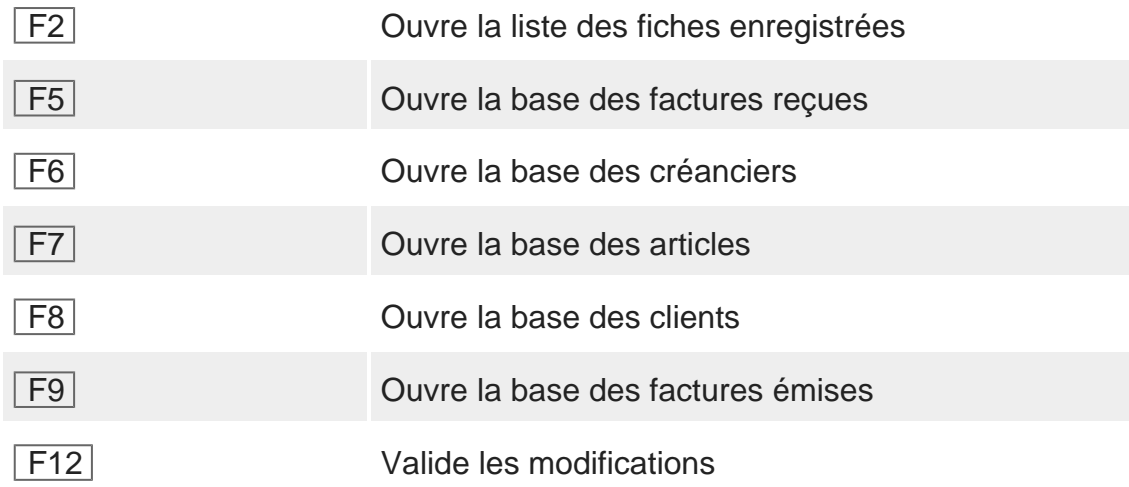

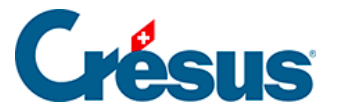

#### **Le zoom écran depuis un pavé numérique**

Crésus Facturation a été optimisé pour des écrans d'une résolution de 1280×800 pixels en plein écran. Si votre écran présente une taille suffisante, vous pouvez bien sûr redimensionner la fenêtre pour agrandir votre zone de travail.

Afin d'améliorer la lisibilité, vous pouvez effectuer un zoom (avant ou arrière) : sur le pavé numérique de votre clavier, utilisez la combinaison de touches  $\boxed{\text{Ctrl}} + \boxed{\text{Four}}$ le zoom avant,  $\boxed{\text{Ctrl}} + \boxed{-}$  pour le zoom arrière, et  $\boxed{\text{Ctrl}} + \boxed{0}$  pour rétablir le zoom par défaut.

Si votre clavier n'a pas de pavé numérique, vous pourrez utiliser les commandes de zoom directement dans le menu Options.